## **Features**

- **10 general purpose digital inputs**
- **3 analog inputs**
- **6 open collector outputs 1A max**
- **Source output 0.5A max**
- **All outputs are short protected**
- **32-bit counter/timer with prescaler**
- **20 KHz PWM mode for two of the outputs**
- **12 to 32Vdc supply voltage range**
- **Communication speed 19.2Kbps ÷ 1.25 Mbps**
- **Command rate up to 1000/sec**

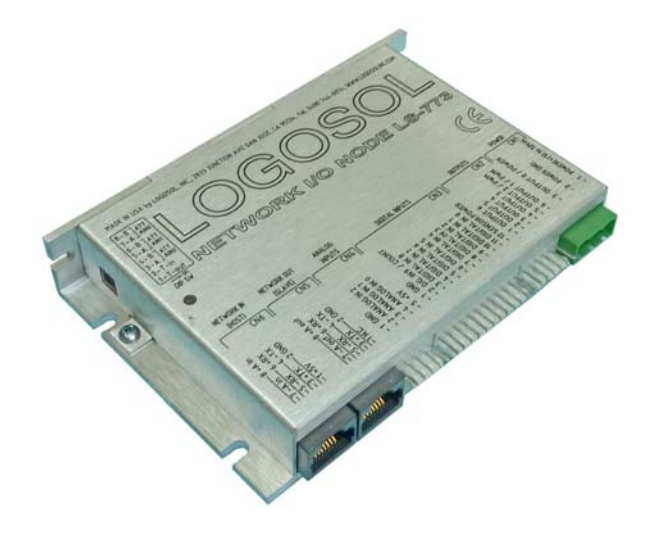

# **Description:**

LS-773 is a multifunctional, I/O controller designed for a wide range of applications. Up to 31 LS-773 nodes can be controlled over a multi-drop full duplex RS-485 network. Standard RJ-45 connectors and commercially available cables are used for daisy-chaining of the modules.

# **DIMENSIONAL DRAWING**

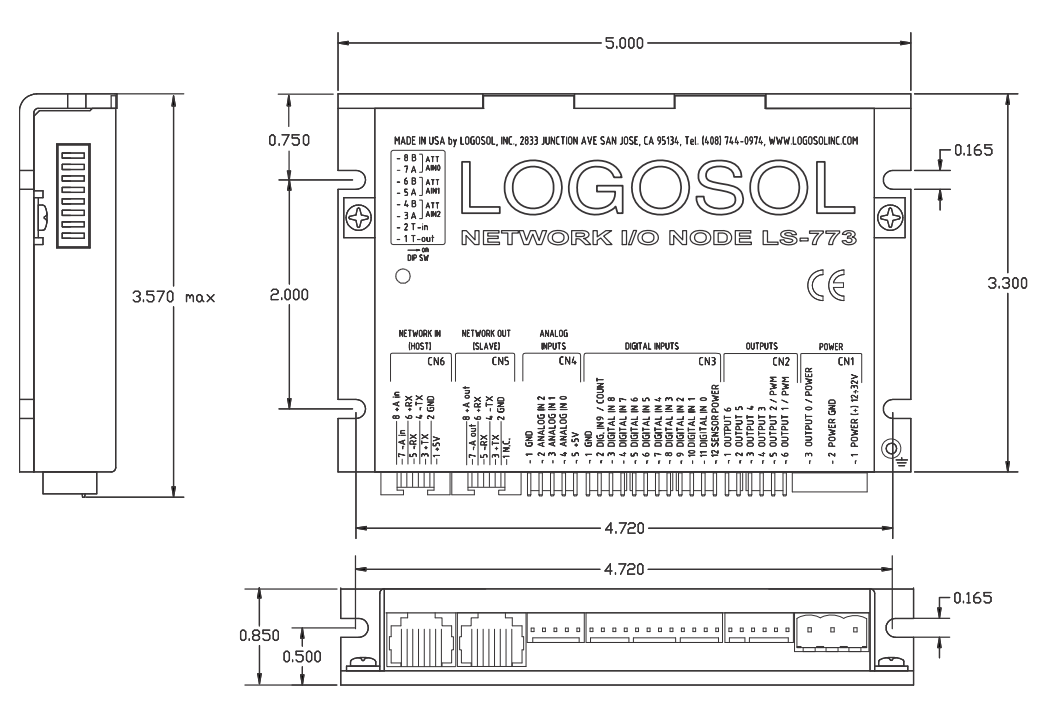

# **TECHNICAL SPECIFICATIONS rated at 25°C ambient, POWER (+)=24Vdc**

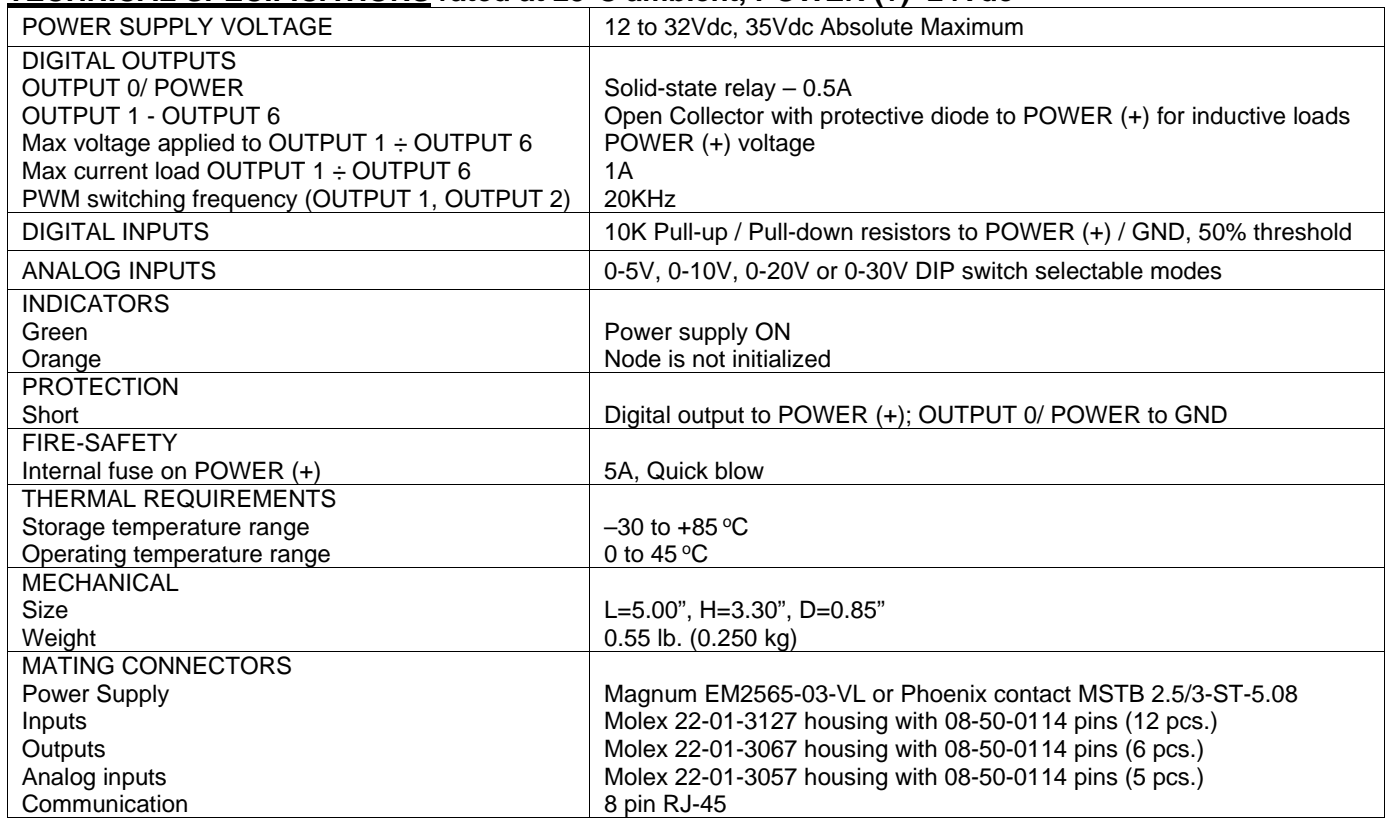

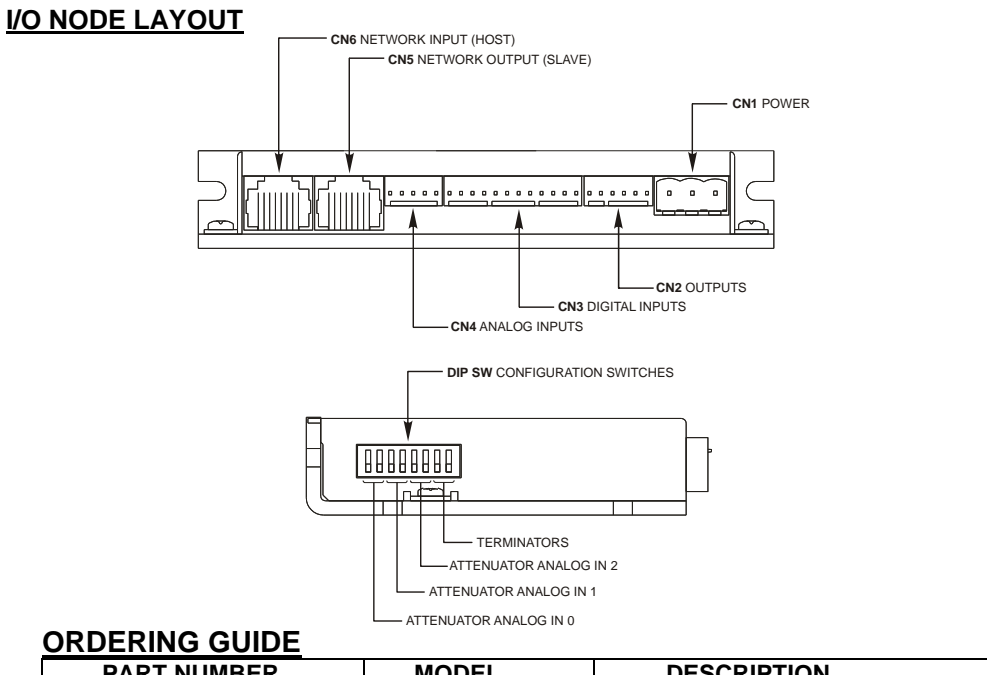

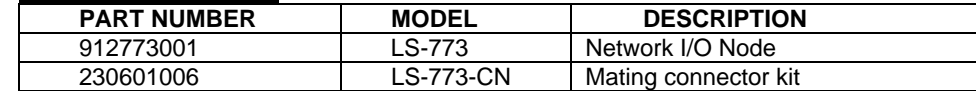

# **Logosol Network I/O Node LS-773**

Doc# 712773001, Rev. B, 10/16/2013

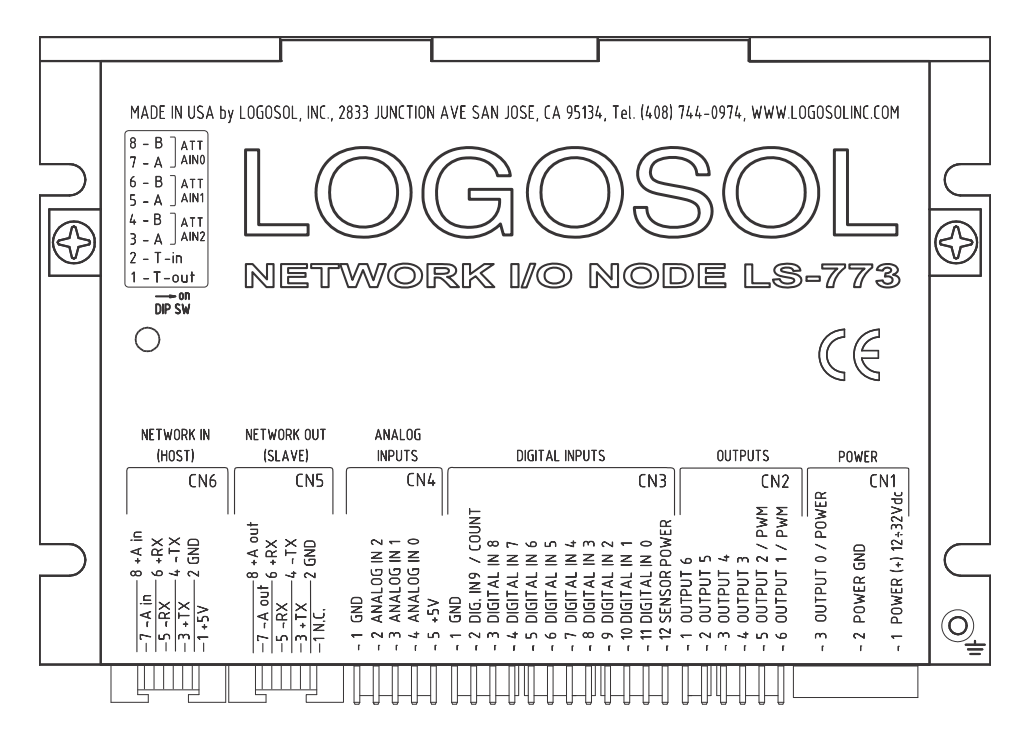

## **DIP SW – DIP SWITCH**

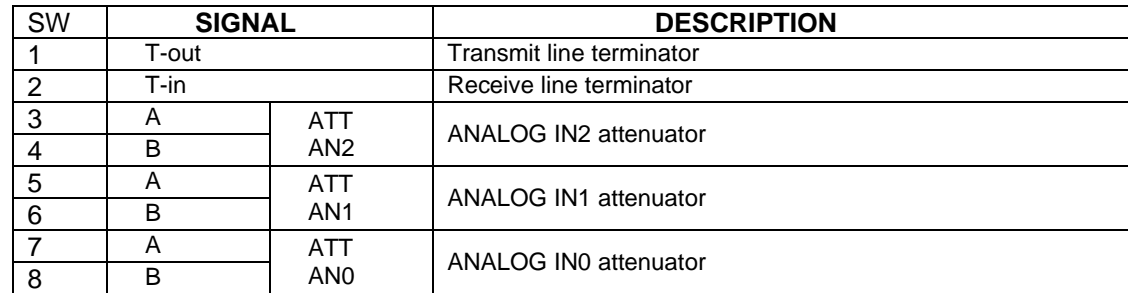

## **CN1 – POWER AND MOTOR CONNECTOR**

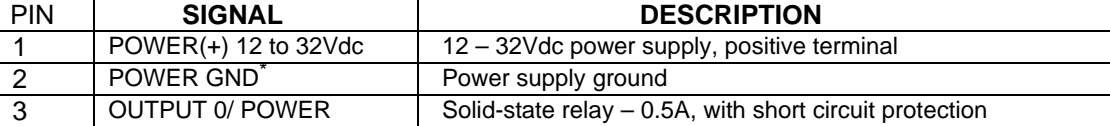

#### **CN2 – OUTPUTS**

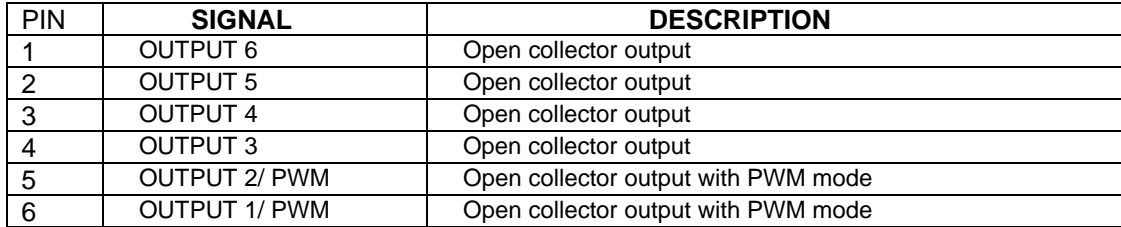

<sup>\*</sup> *POWER GND and GND are electrically connected. Drive case is isolated from drive circuitry and can be grounded externally.*

## **CN3 – DIGITAL INPUTS**

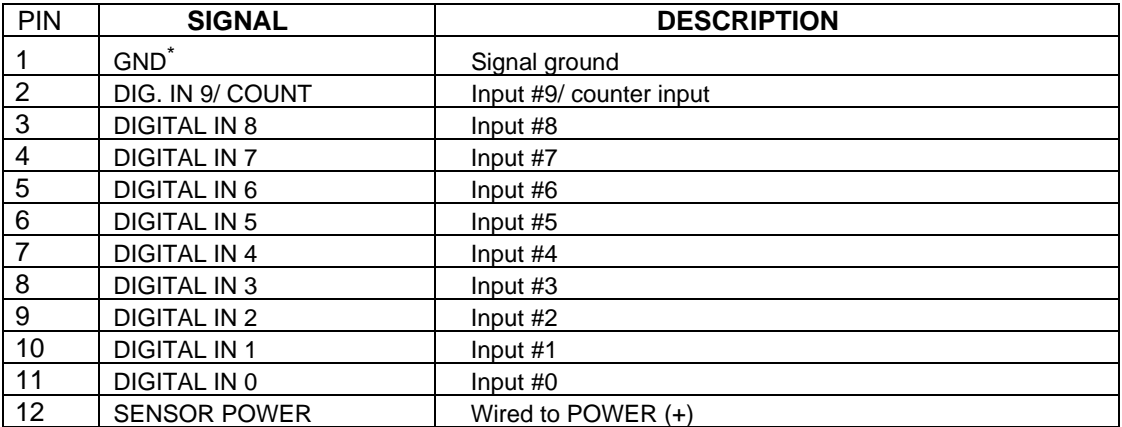

## **CN4 – ANALOG INPUTS**

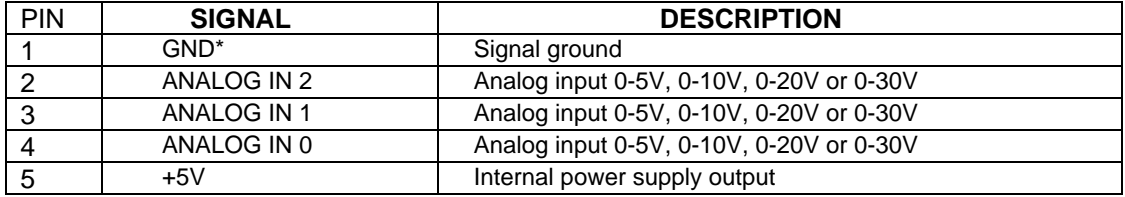

# **CN5 – NETWORK OUT (SLAVE)**

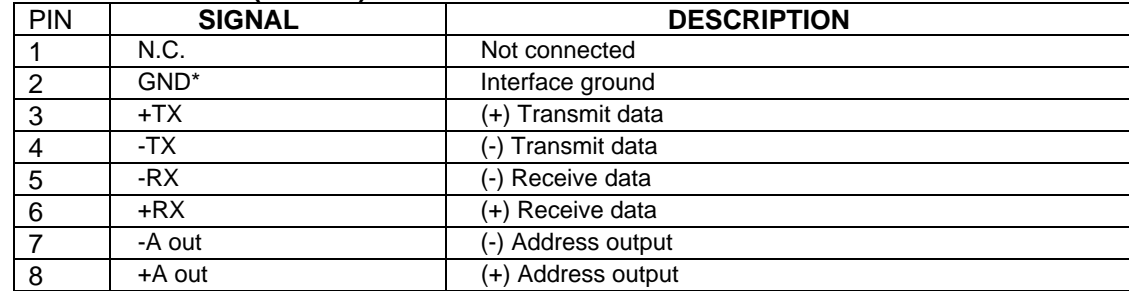

# **CN6 – NETWORK IN (HOST)**

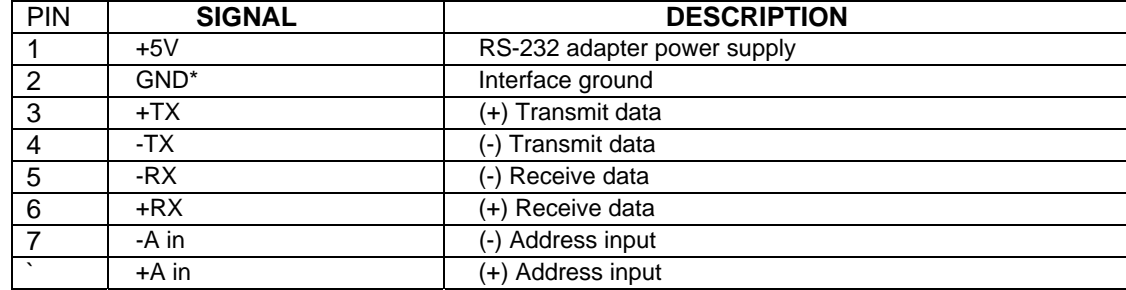

<sup>\*</sup> *POWER GND and GND are electrically connected. Drive case is isolated from drive circuitry and can be grounded externally.*

## **LOGOSOL LS-773 QUICK START GUIDE**

#### **Hardware Setup**

- 1. Connect power supply (12 to 32Vdc) to LS-773.
- 2. Connect your I/O devices to LS-773 inputs and outputs.

3. Connect RS-232 adapter and RJ-45 network cable between LS-773 and your host computer.

## **Software Installation**

#### **1. Installation and using Logosol Distributed Control Network Utility**

#### **A. Installation**

- 1. Insert the Logosol Distributed Control Network Utility installation disk into the floppy drive.
- 2. Select Run from the Windows 95/98/NT/XP Start menu.
- 3. Type a:\dcnsetup and then click OK (a: represents the drive letter).
- 4. The installation wizard will guide you through the setup process.

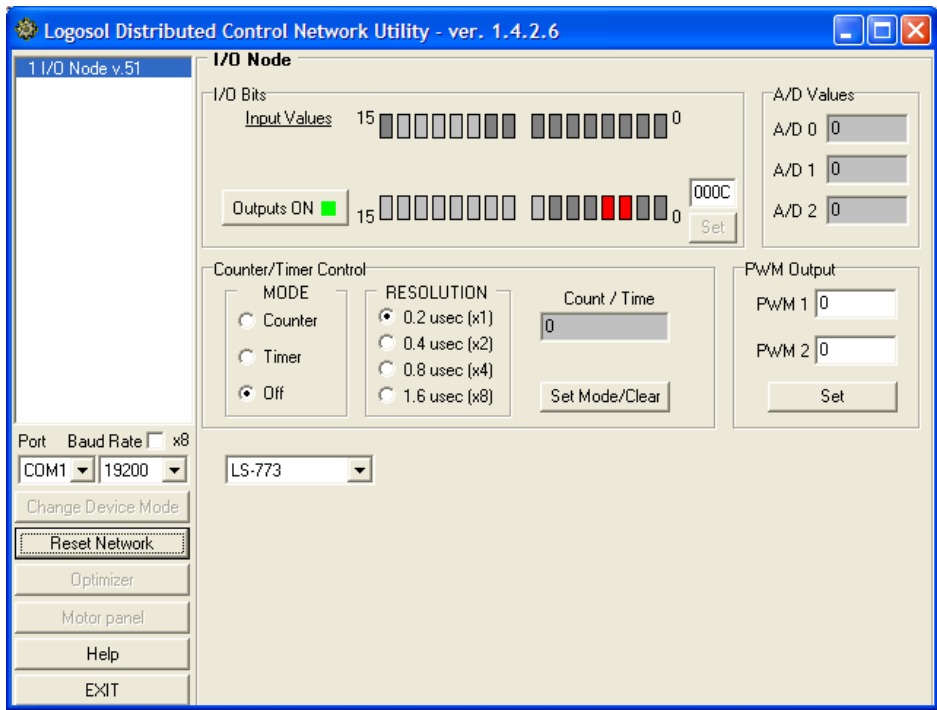

## **B. Initial Connection to the Host**

- 1. Turn on the power supply.
- 2. Run the Logosol Distributed Control Network Utility.
- 3. Choose the proper COM port
- 4. You will see the IO node specific screen. More information about using LDCN utility is available in LDCN Help.

# **LS-773 ARCHITECTURE**

#### **Overview**

LS-773 - Network I/O Node provides the following I/O capabilities:

Ten digital input lines.

Power source output.

Six open collector outputs (two of them may be used as PWM outputs)

Three 8-bit analog input channels.

One 32-bit counter/timer.

RS-485 serial interface allows up to 31 modules LS-773 to be controlled from a single serial port.

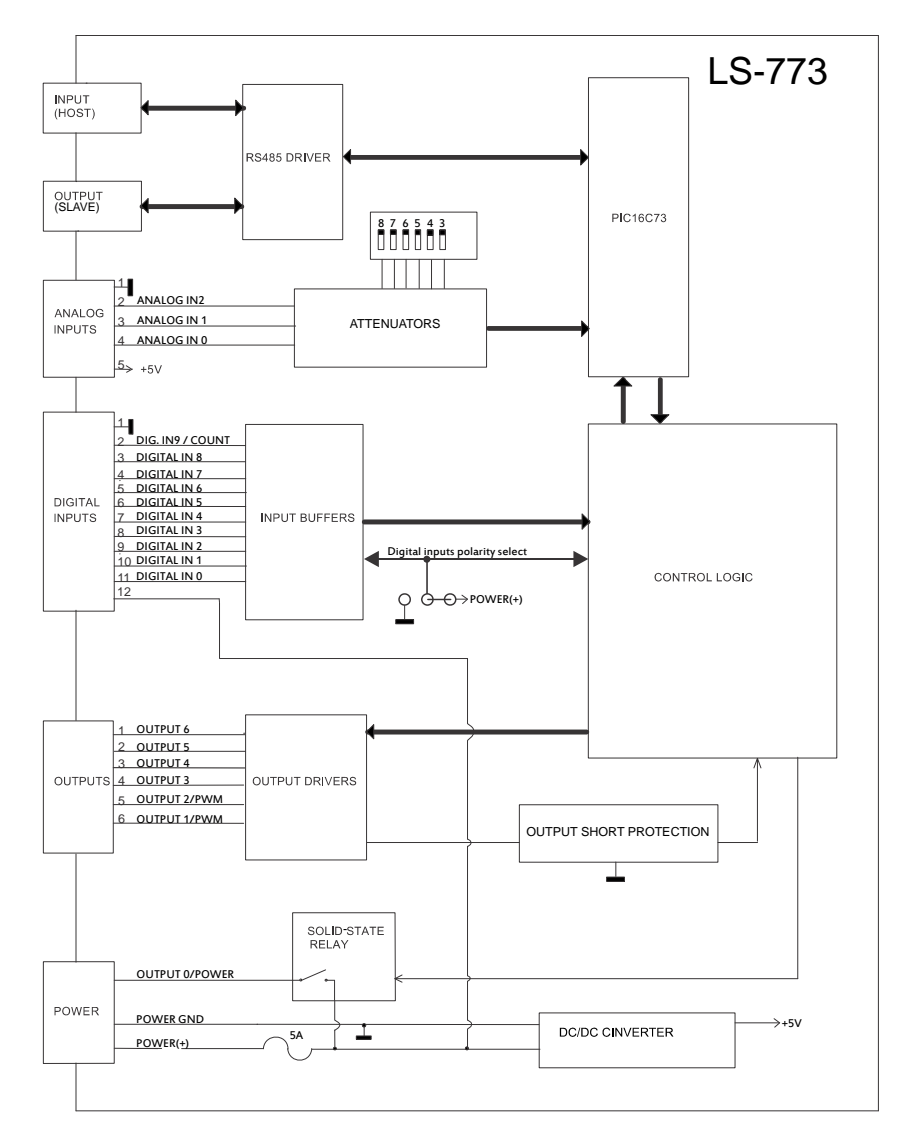

Functional Diagram

## **Serial Command Interface**

The serial communication with the LS-773 drives adheres to a full-duplex (4 wire) 8 bit asynchronous protocol with one start bit, followed by 8 data bits (lsb first), followed by a single stop bit.

The communication protocol also supports a full-duplex multi-drop RS-485 interface which allows multiple LS-773 Network I/O Nodes to be controlled over a single RS-485 port. In this case, the host sends commands over its RS-485 transmit line and receives all status data back over the shared RS-485 receive line. The command protocol is a strict master/slave protocol in which the host master sends a command packet over the command line to a specific LS-773 slave. The Node sends back a status packet. Typically, the host does not send another command until a status packet has been received to insure that it does not overwrite any previous command data still in use.

Each command packet consists of the following: *Header byte (0xAA) Address byte - individual or group (0x00 - 0xFF) Command byte 0 - 15 data bytes Checksum byte* 

The command byte is divided into upper and lower nibbles: the lower nibble is the command value; the upper nibble is the number of additional data bytes, which will follow the command byte. The checksum byte is 8-bit sum of the address byte, the command byte and the data bytes. The number of data bytes depends on the particular command chosen. After a command is issued, the corresponding node will send back a status packet consisting of:

*Status byte Optional bytes of status data Checksum byte* 

The Status Byte contains basic status data about the LS-773, including a checksum error flag for the command just received. The number and the meaning of Optional Status Data Bytes are programmable by the user and may include any, none or all of data available from the module. The checksum byte is the 8-bit sum of the status byte and the additional optional status data bytes. All 16-bit and 32-bit data is sending with the least significant byte first.

#### **Addressing**

Rather than using hard-wired or switch-selected address of each LS-773 node, the host dynamically sets the address of each LS-773 with the aid of the daisy-chained "A in" and "A out" lines. This allows additional LS-773 controllers to be added to an RS-485 network with no hardware changes. On Power-up, "A in" of the first LS-773 is pulled low, its communication is enabled and the default address is 0x00. When the *Set Address* command is issued to give this LS-773 new unique address, it will lower its "A out" line. Connecting "A out" to the "A in" of the next node on the network will enable its communication at default address of 0x00. Repeating this procedure allows a variable number of controllers present to be given an unique addresses.

#### **Group Addresses**

In addition to the individual address, each node has a secondary group address. Several LS-773 controllers may share a common group address. This address is useful for sending commands, which must be performed simultaneously by a number of nodes (e.g. *Set Baud Rate*, etc.). When a LS-773 receives a command sent to its group address, it will execute the command but not send back a status packet. This prevents data collisions on the shared response line. When programming group addresses, however, the host can specify that one

member of the group is the "group leader". The group leader will send back a status packet just like it would for a command sent to its individual address. The group address is programmed at the same time as the unique individual address using the *Set Address* command.

## **Changing Communications Rates**

The default baud rate after Power-up is 19.2 Kbps. Baud rates up to 1.25 Mbps may be used. After communication has been established with all nodes on a single network, the baud rate may be changed to a higher value with the *Set Baud Rate* command.

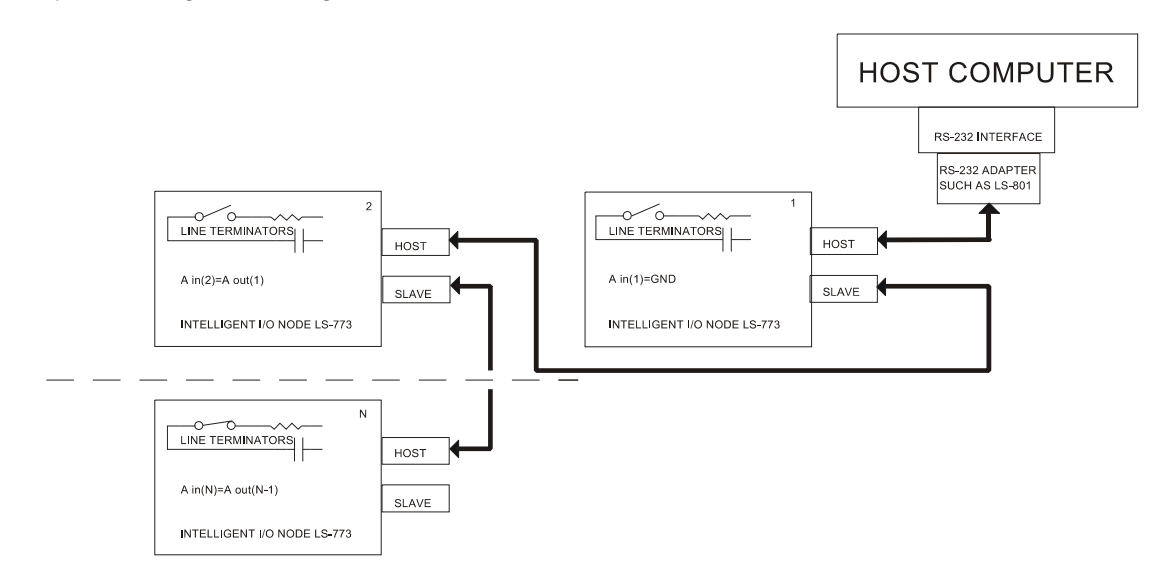

Multiple Controller Configuration

# **Digital Outputs**

LS-773 features 7 outputs - OUTPUT 0 to OUTPUT 6.

OUTPUT 0/ POWER is designed with solid-state relay and may be used for powering of user devices or as a general purpose output capable to source 0.5A. OUTPUT 0/ POWER is protected against short to GND.

OUTPUT 1 to OUPUT 6 are open collector outputs capable to sink 1A and are equipped with protective diodes for inductive loads. Outputs are protected against short to POWER (+).

OUTPUT 1 and OUTPUT 2 may be used as general-purpose outputs or as PWM outputs. To use OUTPUT 1 or OUTPUT 2 as simple outputs set PWM1 or PWM2 to 0. If OUTPUT 1, or OUTPUT 2 are set to 1 then:

- PWM=255 0% PWM (output off);
- PWM=128 50% PWM;
- PWM=0 100% PWM (output on).

If one or more active open collector output are shorted to POWER (+), all outputs will be turned off and cannot be controlled while shorted. The normal operation, after short, is restored by the next setting of outputs*.*

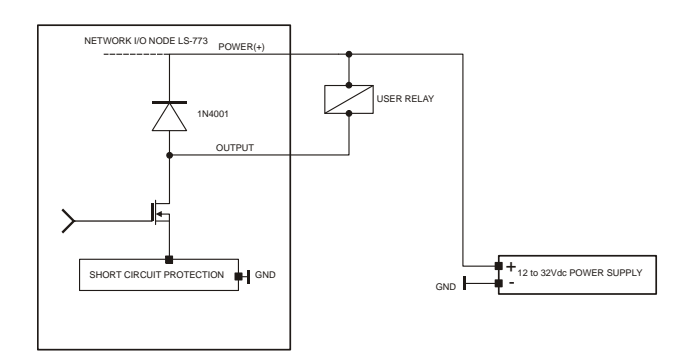

Digital Outputs

## **Digital Outputs**

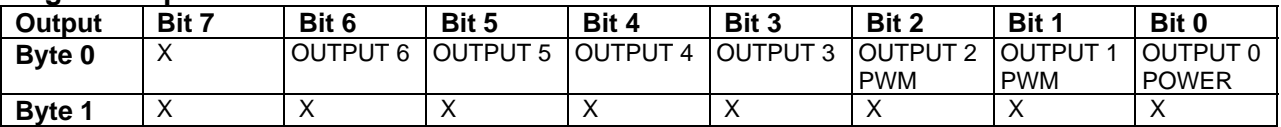

## **Digital Inputs**

LS-773 has 10 general-purpose digital inputs - DIGITAL IN 0 to 9. Depending on the "INPUTS mode" jumper position inputs are equipped with Pull-up / Pull-Down resistors 10K.

## **Digital Inputs**

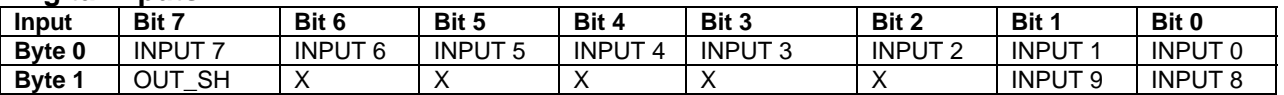

DIG. IN 9/ COUNT is has two functions: digital input and counter input. To use DIG. IN9 in a counter input mode refer to *Set Timer Mode* command in *"Command Description"* section of this manual.

OUT\_SH = 1 when one or more outputs are shorted to POWER(+). OUT\_SH is 0 during the normal operation.

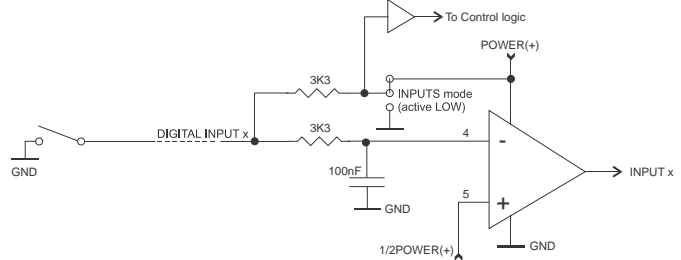

Active low digital Inputs. INPUT  $x = 1$  when DIGITAL IN x is connected to GND.

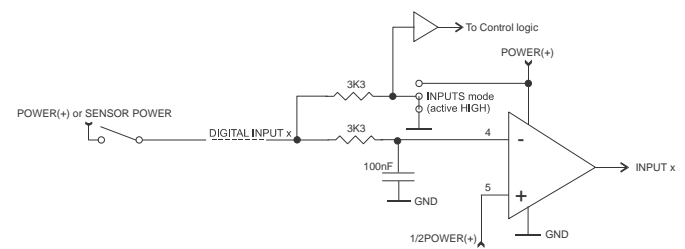

Active HIGH digital Inputs. INPUT  $x = 1$  when DIGITAL IN x is connected to POWER(+) or SENSOR POWER.

## **Analog Inputs**

LS-773 has three 8 bit analog inputs. The input range may be set using DIP Switch 3-8 as shown below:

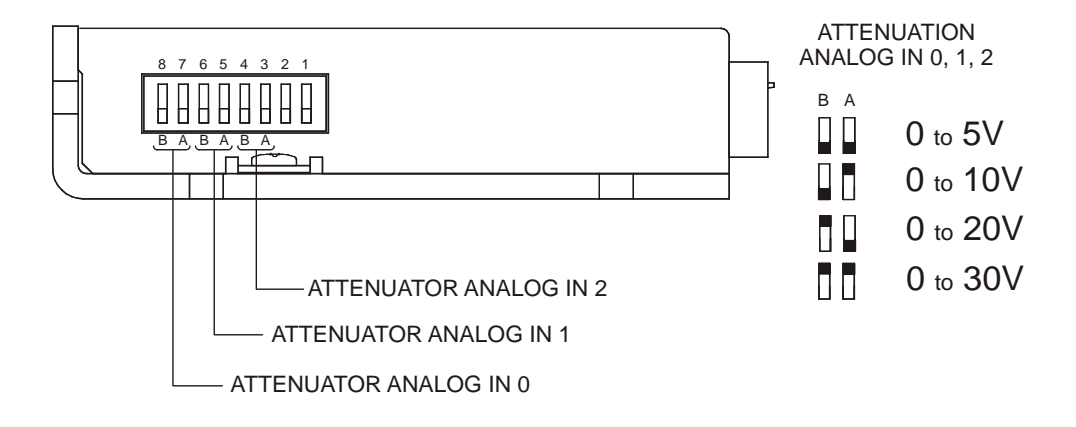

# **SAMPLE APLICATION with active LOW digital inputs**

10K Pull-up resistors are connected to each input.

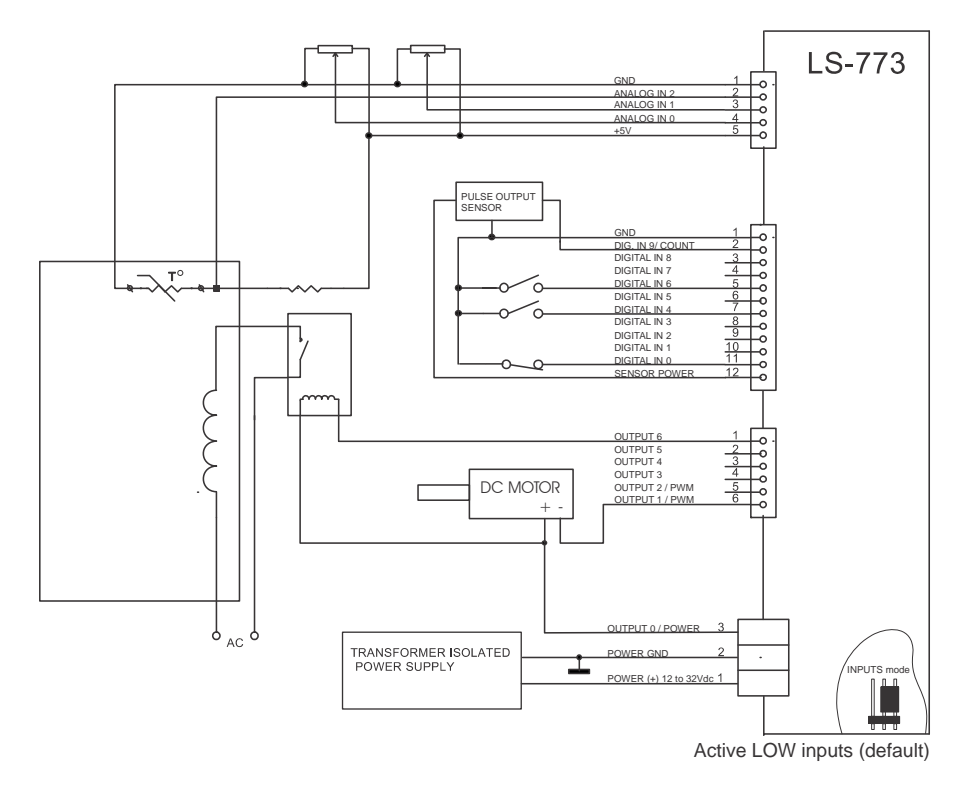

# **SAMPLE APLICATION with active HIGH digital inputs**

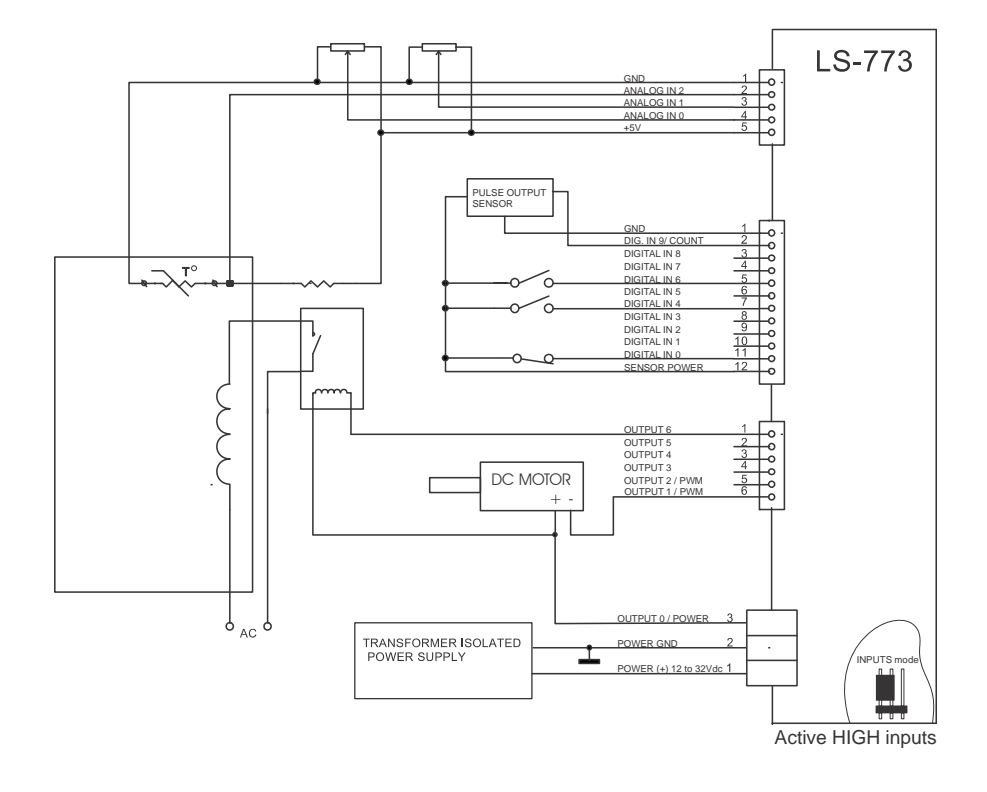

10K Pull-down resistors are connected to each input.

# **COMMAND SPECIFICATION**

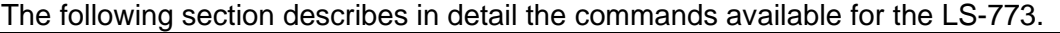

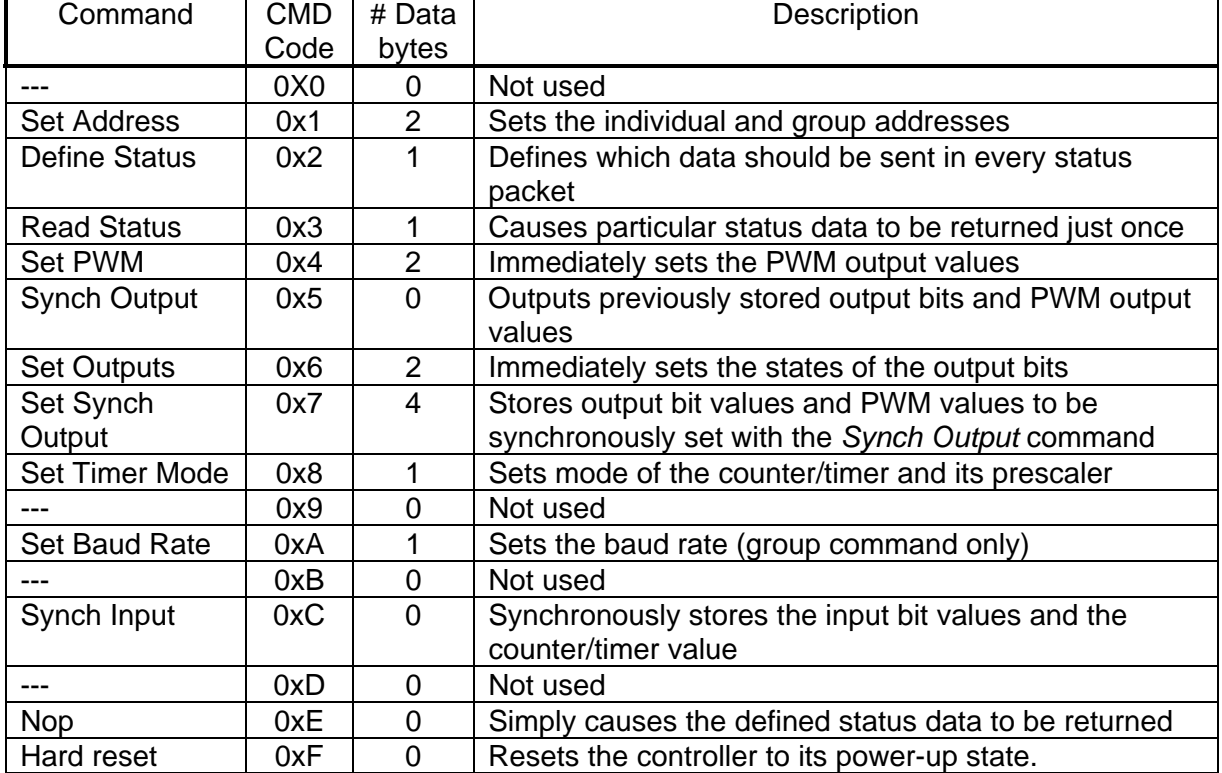

# **LS-773 Command Description**

## **Set Address**

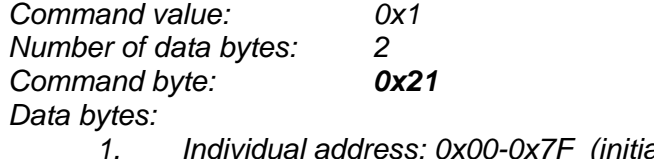

 *1. Individual address: 0x00-0x7F (initial value 0x00) 2. Group Address: 0x80-0xFF (initial value 0xFF)* 

## Description:

Sets the individual address and group address. Group addresses are always interpreted as being between 0x80 and 0xFF. If a LS-773 is to be a group leader, clear bit 7 of the desired group address in the second data byte. LS-773 will automatically set bit 7 internally after flagging itself as a group leader. (If bit 7 of the second data byte is set, the module will be by default a group member.) The first time this command is issued after power-up or reset, it will also enable communications for the next module on the network chain by lowering the it's "A out" signal.

# **Define Status**

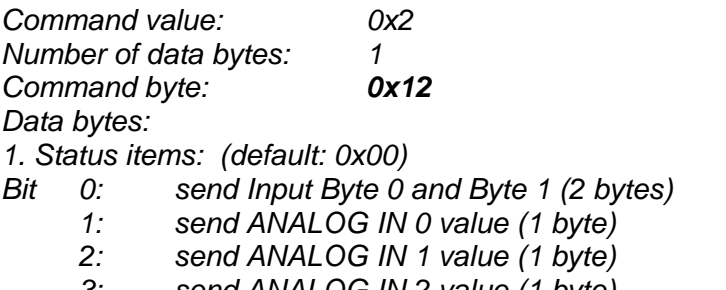

- *3: send ANALOG IN 2 value (1 byte) 4: send counter/timer value (4 bytes, least significant first)*
- *5: send device ID, version number (2 bytes)*
- *(LS-773 device ID = 2, version number = 50)*
- *6: send input bit values captured with the Synch Input command (2 bytes)*
- *7: send counter/timer value captured with the Synch Input command (4 bytes)*

## Description:

Defines what additional data will be sent in the status packet along with the status byte. Setting bits in the data byte will cause the corresponding additional data to be included in the status packet. The status data will always be sent in the order listed. For example if bits 0 and 3 are set, all subsequent status packets will consist of the status byte followed by two bytes of input bit data, followed by the ANALOG IN 2 input byte, followed by the checksum. The status packet returned in response to this command will include the additional data bytes specified. On power-up or reset, the default status packet will include only the status byte and the checksum byte.

# **Read Status**

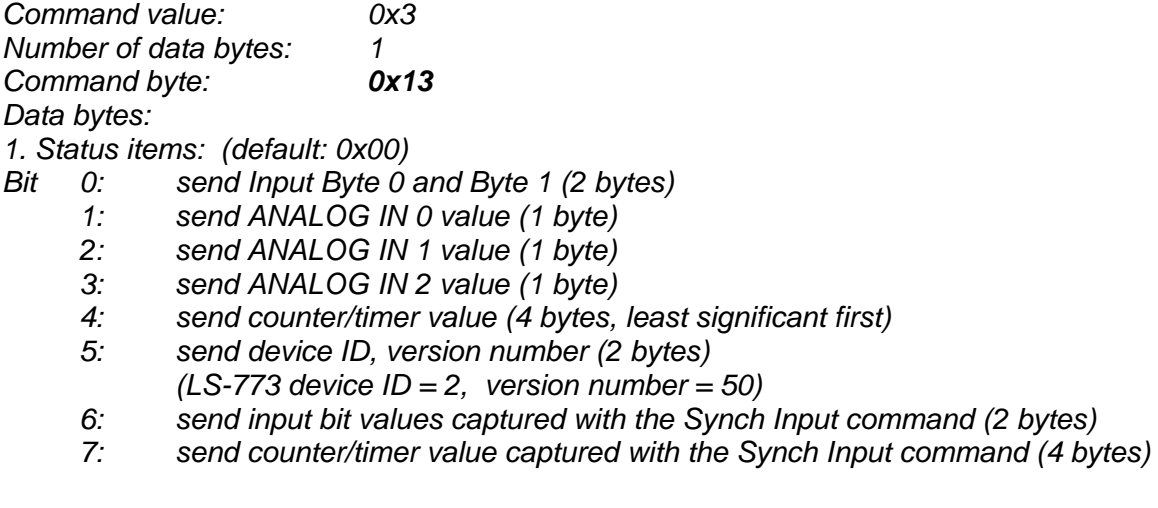

# Description:

This is a non-permanent version of the *Define Status* command. The status packet returned in response to this command will incorporate the data bytes specified, but subsequent status packets will include only the data bytes previously specified with the *Define Status* command.

# **Set PWM**

*Command value: 0x4 Number of data bytes: 2 Command byte: 0x24 Data bytes:* 

- *1. PWM 1 output value (255 0)*
- *2. PWM 2 output value (255 0)*

# Description:

Immediately set the two PWM output values. To use OUTPUT 1, 2 in PWM mode set output byte bits 1 and 2 (*Set Output* command) to 1. A value of 255 will turn off the PWM output; a value of 0 will turn it on with a 100% duty cycle.

# **Synch Output**

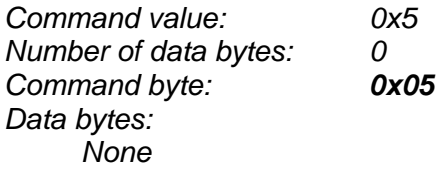

## Description:

Synchronously set the output bit values and PWM values previously stored with the *Set Synch Output* command.

# **Set Output**

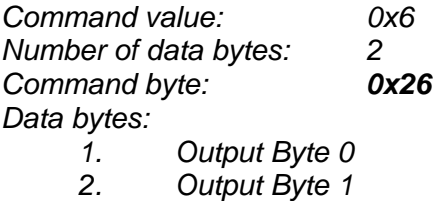

Description:

Immediately sets the values for the output bits.

# **Set Synch Output**

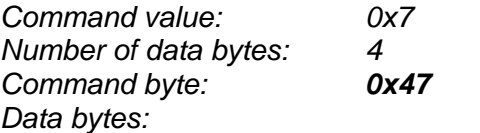

- *1. Bit values for Output bits 0-6 (bit 7 is ignored)*
- *2. Set this byte to 0x00*
- *3. PWM 1 output value (255-0)*
- *4. PWM 2 output value (255-0)*

## Description:

Stores output bit values and PWM values in internal registers to be set synchronously with the *Synch Output* command.

# **Set Timer Mode**

*Command value: 0x8 Number of data bytes: 1 Command byte: 0x18 Data bytes: 1. Timer mode configuration byte Bit 0: 0 = Counter/timer disabled, 1 = Counter/timer enabled Bit 1: 0 = Select timer mode, 1 = Select counter mode Bits 5,4: 00 = No prescaler (count every event) 01 = 2:1 prescaler (every other event counted) 10 = 4:1 prescaler (every 4th event counted) 11 = 8:1 prescaler (every 8th event counted) Bits 2,3,6,7: are not used* 

## Description:

Sets the operating mode of the counter/timer. In counter mode, each active (high to low) transition of DIGITAL IN 9/ COUNT will be counted. In timer mode, the counter counts the LS-773's 5.0 MHz internal clock. The prescaler applies to both the counter and the timer modes.

# **Set Baud Rate**

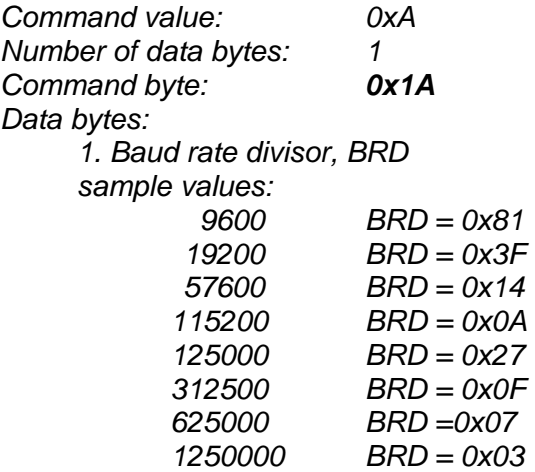

# Description:

Sets the communications baud rate. All control modules on the network must have their baud rates changed at the same time, therefore this command should only be issued to a group including all of the modules on the network. A status packet returned from this command would be at the new baud rate, so typically, there should be no group leader when this command is issued. (Note that the host's baud rate must also be changed for subsequent communication.)

# **Synch Input**

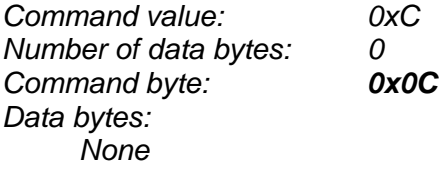

# Description:

Causes the current Input bit values and the counter/timer value to be synchronously stored in the LS-773's internal registers. These values can be read using the *Read Status* or the *Define Status* commands.

# **No Operation**

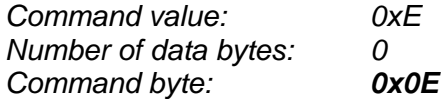

## Description:

Does nothing except that causes a status packet with the currently defined status data to be returned.

# **Hard Reset**

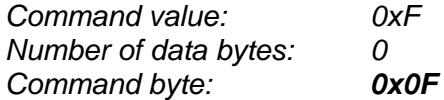

#### Description:

Resets modules to their power-up state. No status will be returned. Typically, this command is issued to all modules on the network, although if the baud rate is set to the default value, it is possible to reset and re-initialize the addresses of a contiguous sub-chain of modules.

# **Status Byte**

The first byte of each status packet is the status byte. The LS-773 has only one bit defined*: if bit 1 of the Status Byte is set,* the LS-773 detected a *checksum error* in most recently command packet. Bits 0, 2, 3, 4, 5, 6 and 7 are undefined and can be ignored.